Show Cue System (formerly Sound Cue System) Crack Activation Key (Updated 2022)

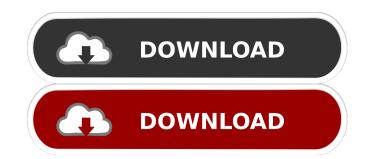

## Show Cue System (formerly Sound Cue System) Crack +

A universal digital cueing software application designed to be used mainly in live theaters to help you assemble all audio, video and image cues in a specific order. Main features: Cue, subtitle and tag editor for CCC commands and SFR commands; Customizable cue start and stop points; Animation and video effects; Effect automation; MTC for MIDI Time Code sending; MIDI control for external devices; Video output support; Multi-view support (panning, volume and output selection); Cue list template; Numerous preset configurations; Smart files manager; File encoding presets; Hot keys and command shortcut; Audio and video drivers settings; Multiple time profiles and tools; Exported SCS cue files support; Integrated cue list editor; Multi-touch support; Show Cue System is a universal digital cueing software application designed to be used mainly in live theaters to help you assemble all audio, video and image cues in a specific order. Main features: - Cue, sub-subtitle and tag editor for CCS cue files; - Audio/video control for custom cue formats including ASIO (AD-plug), Soundforge, Soundfont; - Multi-track fade in/out and cross-fade; - MIDI CC commands and SFR commands; - Cue start and stop points; - Animation and video effects; - Effect automation; - MTC for MIDI Time Code sending; - MIDI control for external devices; - Video output support; - Multi-view support (panning, volume and output selection); - Cue list template; - N o ut-10 way 'punch-through' punch-in/punch-out; FULL cue/sub-cue definition support for multiple tracks and cue/sub-cue markers' feature; Video time base support (sample rate, frame rate, XMP metadata);

#### Show Cue System (formerly Sound Cue System) Crack + Keygen Download

KEYMACRO is a software application designed to control professional sound systems in live music venues. User interface The user interface is rather easy to use and doesn't require any special training. Moreover, the software lets you tweak the cue list and manage the display settings in a single window. In order to create a new cue, you can simply press CTRL+N or just type the name. You can then define cue type (e.g. Audio, Video, Note), cue label (e.g. Click), playlist (e.g. Playlist 1, Playlist 2, and so on), and open a file, either from disk or the web. Additionally, you may set the time of the first playback of the cue, name of the file to play, and duration. Furthermore, the software includes a full-featured cue editor that lets you dynamically alter the time of cue start and end, define fade-in and fade-out times, set volume and pan settings as well. You can also copy cues to clipboard so you may apply and delete them in a moment. Plus, you can set up a Send To and a Send From device in order to control your cue play, mute your system, monitor your audio, and take actions when a cue is finished. Support for different types of cues KEYMACRO supports various types of cues, including audio, video, text (e.g. symbol), image (e.g. GIF, BMP), MIDI, game and playlist (e.g. play sequence of notes or images). Moreover, you can set the default volume for each cue, use a hot key to start and stop it, set a cue to loop automatically, and make it fade out. You may also set volume to zero for unneeded cues, activate silence during a loop, and cross-fade a cue with another one in real-time. Additionally, you can set up live input cues, and monitor the cue's playback. Bottom line To sum it up, KeyMacro is an effective tool to manage your entire sound system during live performances. You may work with a huge variety 77a5ca646e

### Show Cue System (formerly Sound Cue System) License Key Full X64 Latest

Show Cue System, the leading automation software in the industry, is an application designed to be used in live theaters for audio, video and image automation. Show Cue System is a professional software application designed to be used mainly in live theaters in order to help you assemble all audio, video and image cues in a specific order. User interface The GUI may seem a bit overwhelming at a first glance but this is only because the tool comes with plenty of features to experiment with. It reads a list of cues and sub-cues from a user-defined SCS cue file and reveals detailed information about cue, page, description, cue type, state, activation, file type, length and device. Plus, you can start, resume or stop all cues. Support for different types of cues, such as audio (set start and end points, loop points, volume and pan, fade-in and fade-out times, and output device selection), video/image (set start and end points, loop points, volume and pan, fade-in and fade-out times, and output device selection, as well as apply cross-fades between images), and playlist (play a list of audio files either consecutively or randomly). Plus, you can work with level change cues (change the volume and/or pan of an earlier cue over a specified period of time) or other ones related to SFR (stop, fade out and stop or loop release an earlier cue or multiple cues), note (add markers or reminders at selected points in your cue list), memo (display information about non-cue activity), 'Go To' (jump to a new position within a currently playing cue), 'Set Position' (set up loops of cues), and control send (Send MIDI, RS232 or Telnet messages to other devices). Last but not least, you may enable MTC (MIDI Time Code) for sending MTC messages, and enable live

### What's New in the?

There is a growing need for audio and video professionals to automate their productions as a means to save time, avoid boredom, and keep their work interesting. Show Cue System is an automation software application that has been specifically designed to fulfill this requirement. Main Features: There are plenty of features available in this software: + Automatically or randomly, in any order you like. + Work with any number of cues of different types (video, audio, image). + Customize cues with audio and video drivers (unattended) + Automatically adjust the volume of pre-selected cues. + Include cues as main or alternate tracks in a project. + Embed cues into a project playback. + Automatically fade out the active cue (can be activated). + Automatically cross-fade cues during project playback. + Automatically stop playback of all cues. + Automatically stop playback of all cues. + Automatically stop playback of activate external cues or playlist or cue label. + Automatically activate external cues. + Automatically activate external cues. + Automatically activate external cursos-fade cue sum or alternate). + Automatically activate external cursos-fade cue sum or alternate). + Automatically activate external cursos-fade cue loops. + Automatically activate external cursos-fade cue loops. + Automatically activate external cursos-fade cue loops. + Automatically activate external cursos-fade cue loops. + Automatically activate external cursos-fade cue loops. + Automatically activate external cursos-fade cue loops. + Automatically activate external cursos-fade cue loops. + Automatically activate external live input

# **System Requirements:**

Minimum: OS: Windows XP SP2, Windows Vista SP1, Windows 7, Windows 8, Windows 10 Processor: Intel Pentium 4 2.0 GHz or later, ATI Radeon X600 or later, ATI Radeon X600 or lat

https://www.sdssocial.world/upload/files/2022/06/irhQxU1pkB1IHxeevolb 06 f84479c51c3eb24f50a522814beef965 file.pdf
https://totallights.com/wp-content/uploads/2022/06/waldwala.pdf
https://paperpage.sgp1.digitaloceanspaces.com/upload/files/2022/06/i5Cvb1UXhrQSUMzTR3KZ 06 f84479c51c3eb24f50a522814beef965 file.pdf
https://thefuturegoal.com/upload/files/2022/06/RcMUxaCy8tRjYTd75rhj 06 4f6458fa3b356ff7fb77162da8d5e5d7 file.pdf
https://gametimereviews.com/calculator-with-license-code-download/
https://sauvedom.sk/advert/tracksbox-utils-crack-x64-march-2022/
https://www.myshareshow.com/upload/files/2022/06/hTVZYJg1Pw3TieFpNvXX 06 f84479c51c3eb24f50a522814beef965 file.pdf
https://fessoo.com/upload/files/2022/06/Edu2vCykd4F2iF8f5UOr 06 f84479c51c3eb24f50a522814beef965 file.pdf
https://theblinkapp.com/gilisoft-video-editor-pro-crack-mac-win/
https://mighty-falls-07319.herokuapp.com/leibelv.pdf